# **Chapter 1: General Utilities**

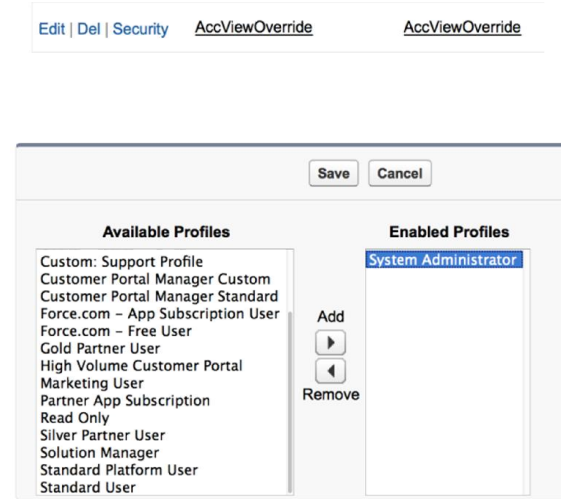

## Account<br>Grand Hotels & Resorts Ltd

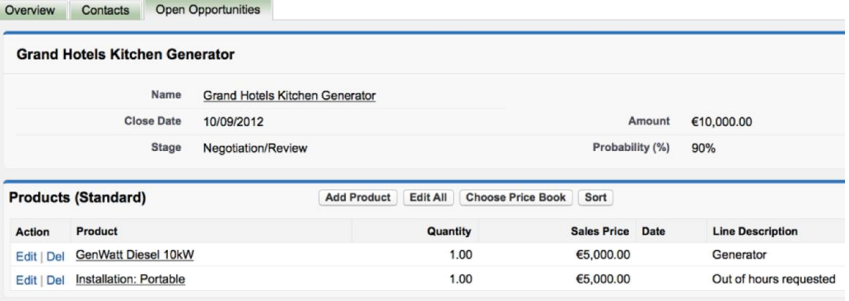

Customize Page | Printat

# Campaigns

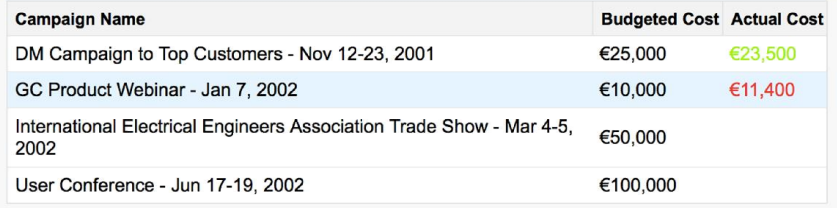

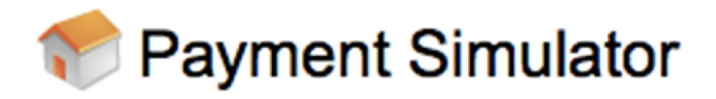

### **Status**

The status of your payment is : Authorising

Polling ...

#### **Understanding Custom Components** Help for this Page

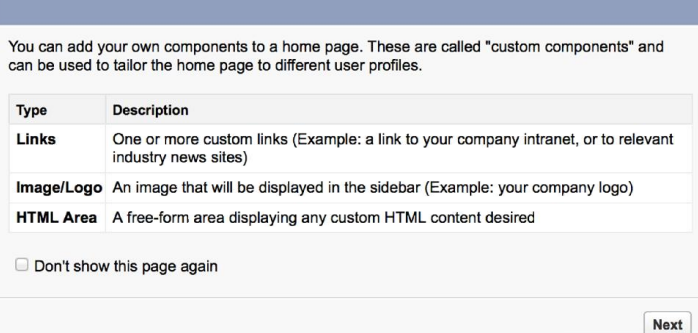

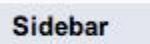

- Enable Collapsible Sidebar
- Show Custom Sidebar Components on All Pages

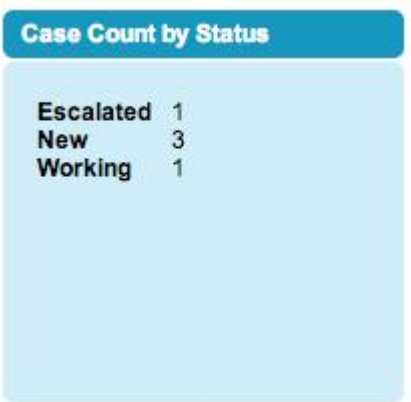

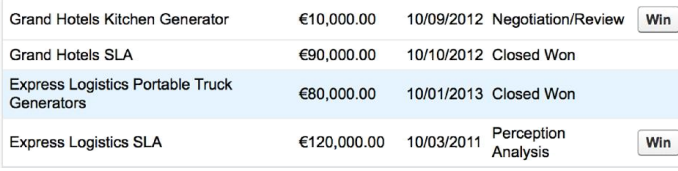

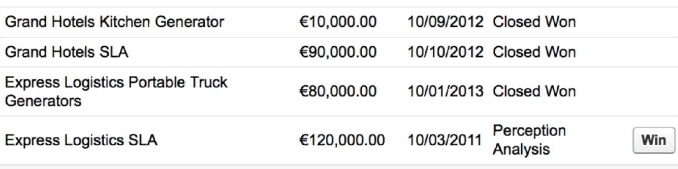

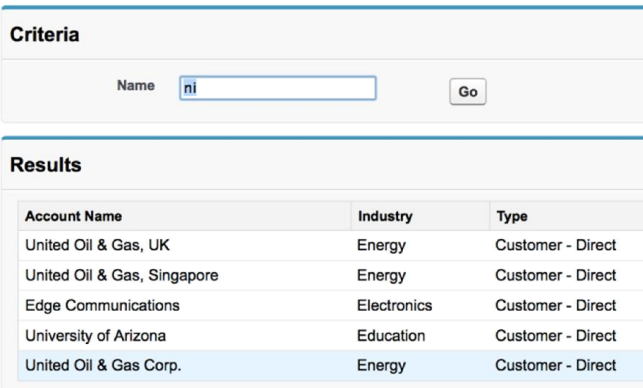

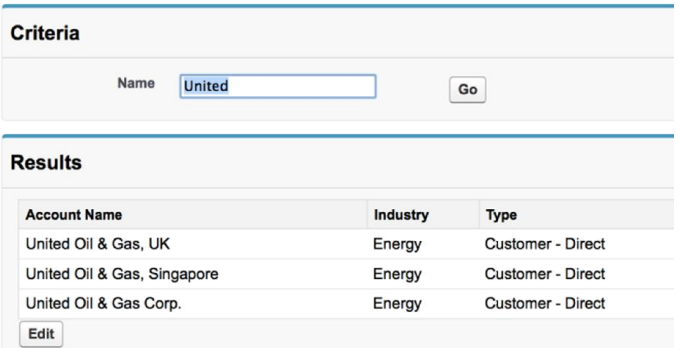

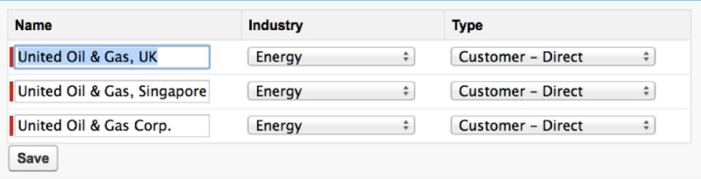

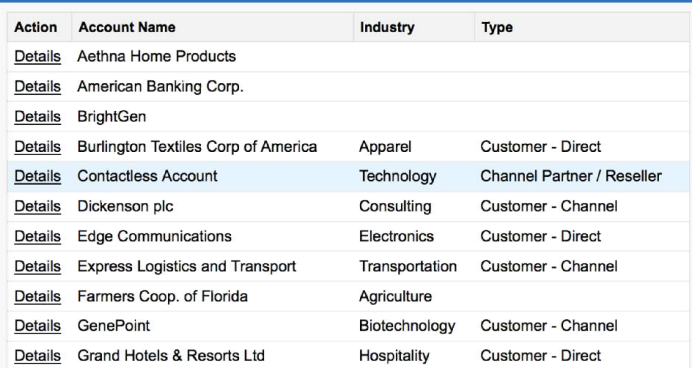

#### Account Burlington Textiles Corp of America

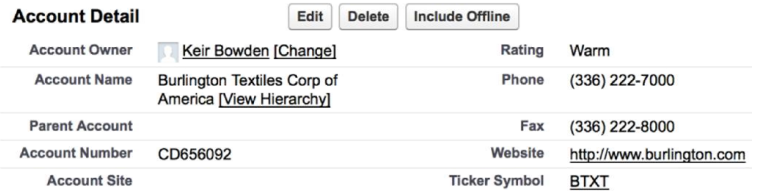

#### **Insufficient Privileges**

You do not have the level of access necessary to perform the operation you requested. Please contact the owner of the record or your administrator if access is necessary.

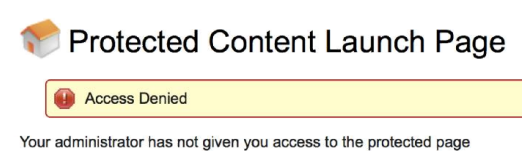

If you believe you should have access, please contact Keir Bowden.

#### **Apex Test Execution**

Help for this Pag

Click Select Tests to choose one or more Apex unit tests and run them. To see the current c<br>coverage for an individual class or your organization, go to the Apex Classes page.

Select Tests... Developer Console Options... View Test History

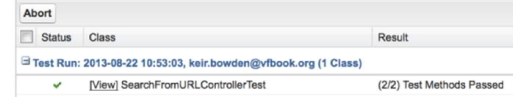

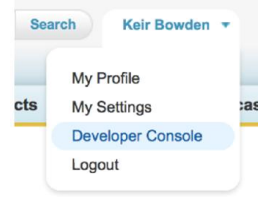

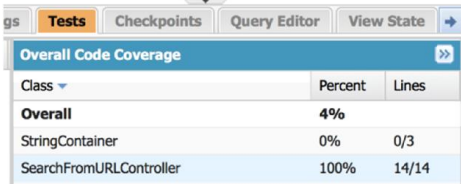

#### **Apex Test Execution**

#### Help for this Pa

Click Select Tests to choose one or more Apex unit tests and run them. To see the current<br>coverage for an individual class or your organization, go to the Apex Classes page.

Select Tests... Developer Console Options... View Test History

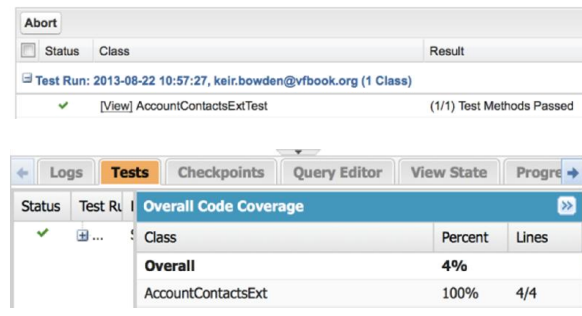

# **Chapter 2: Custom Components**

### **Contact Edit**

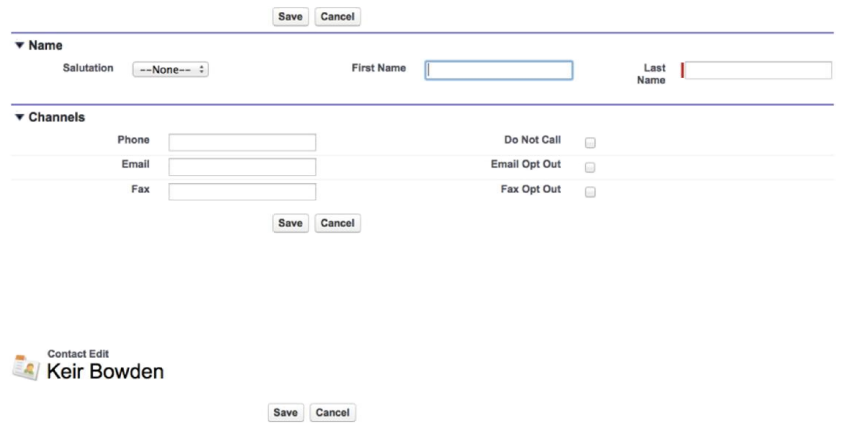

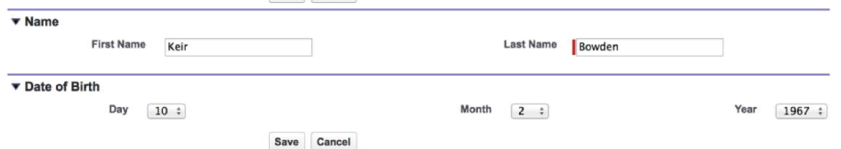

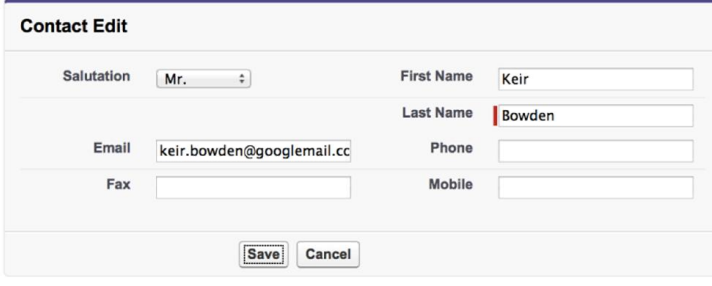

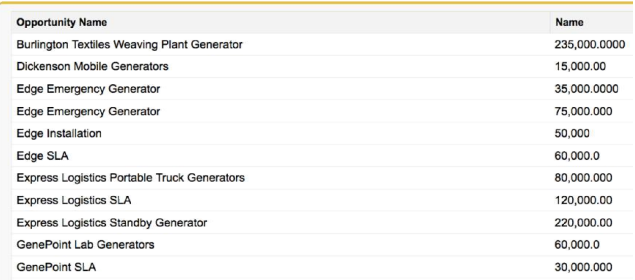

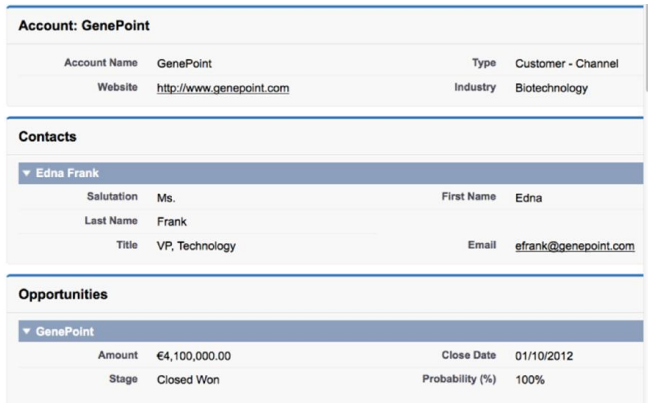

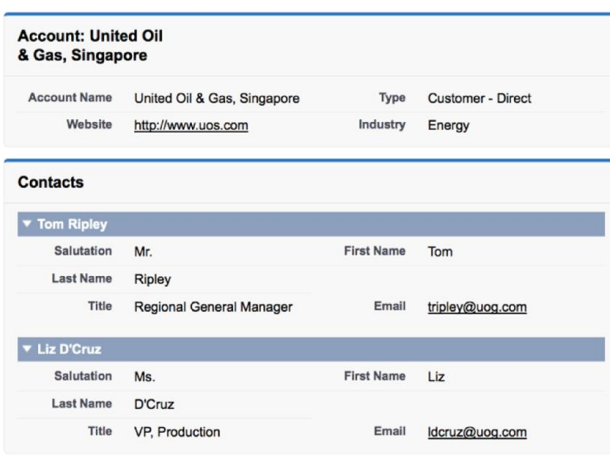

#### **Accounts: Customer - Direct**

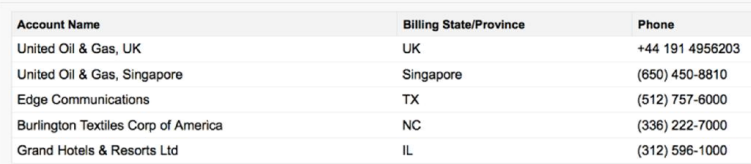

#### Accounts: Customer - Channel

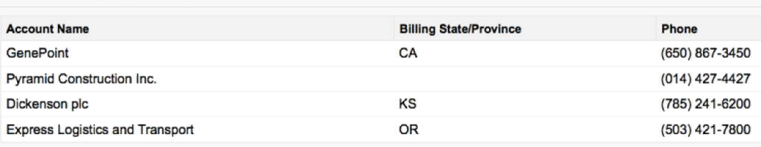

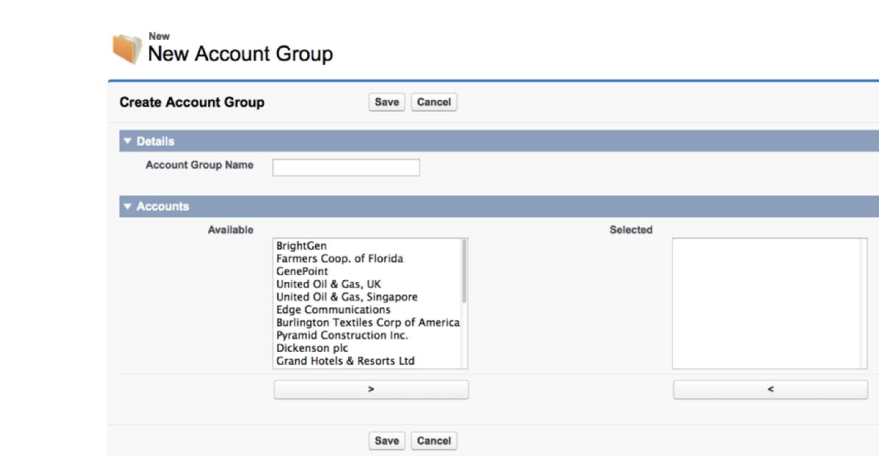

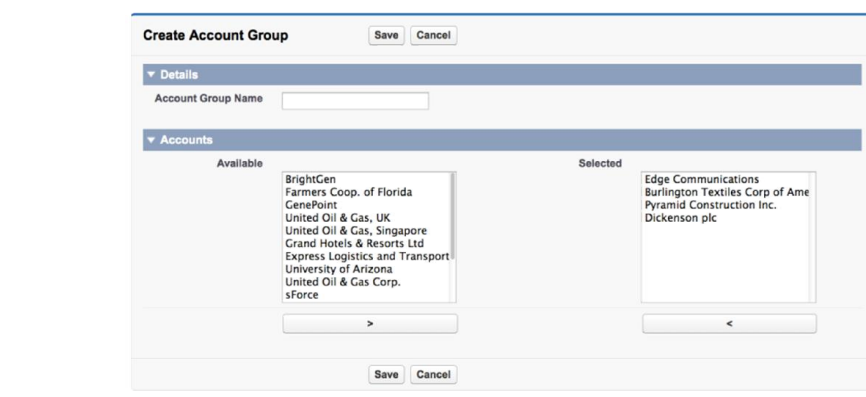

Notified - Values added - now 001i0000006OVLHAA4;001i000006OVLIAA4;001i0000006OVLJAA4;001i0000006OVLKAA4;

# New Account Group

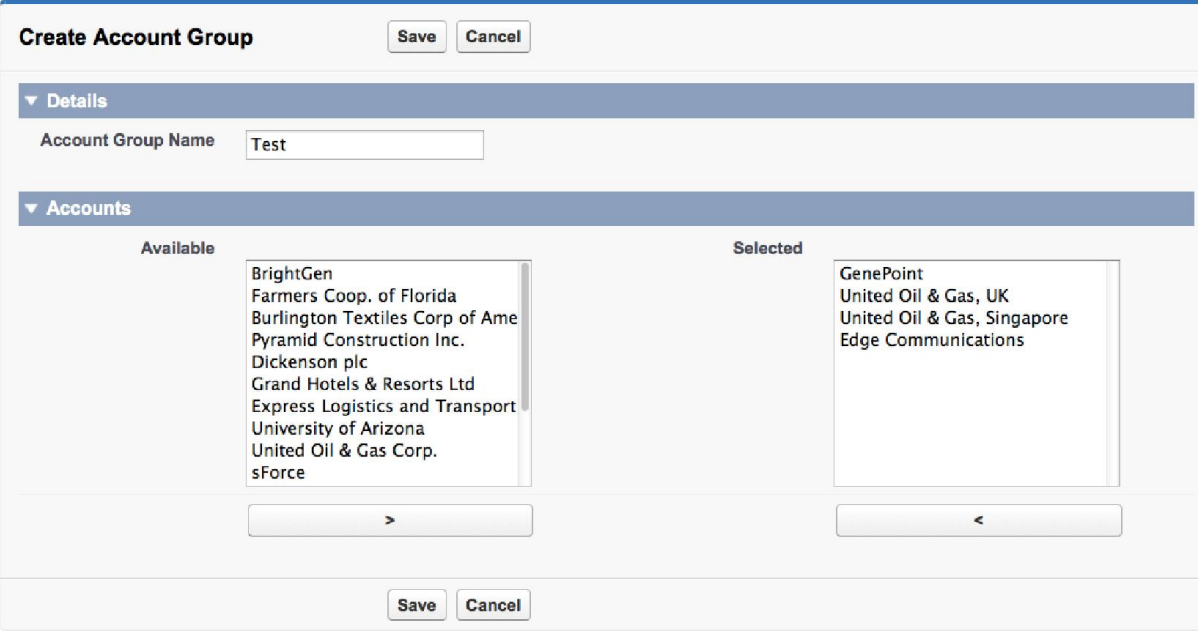

# **Chapter 3: Capturing Data Using Forms**

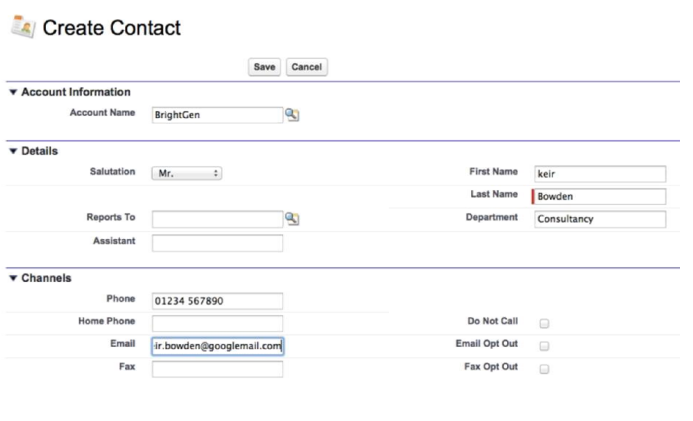

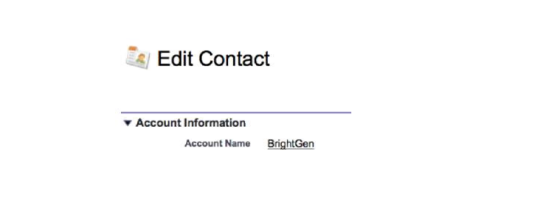

#### **Create Contact**

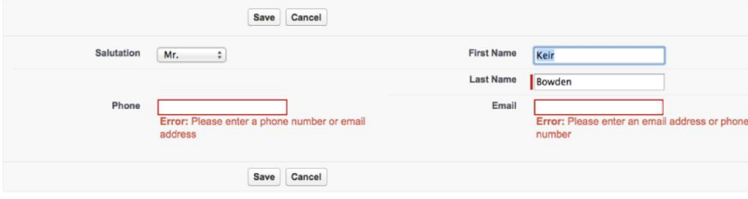

#### Create Contact

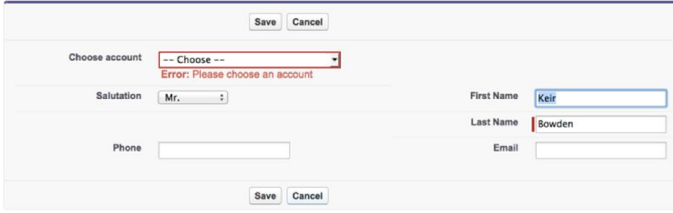

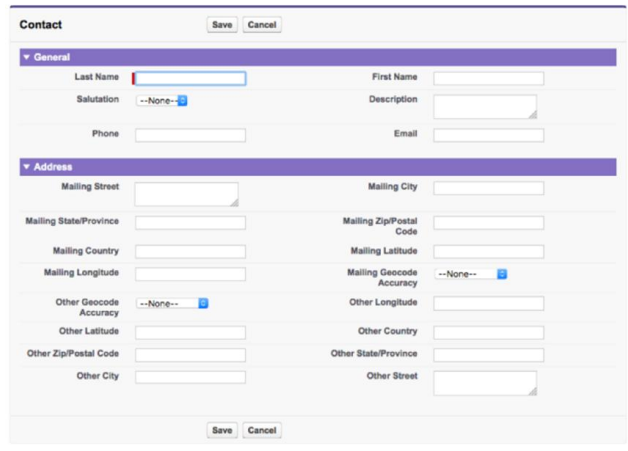

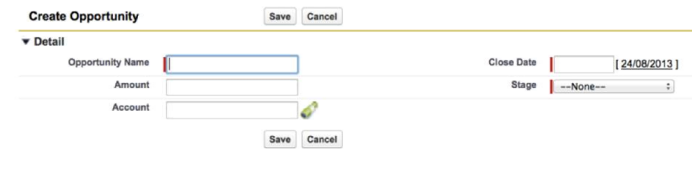

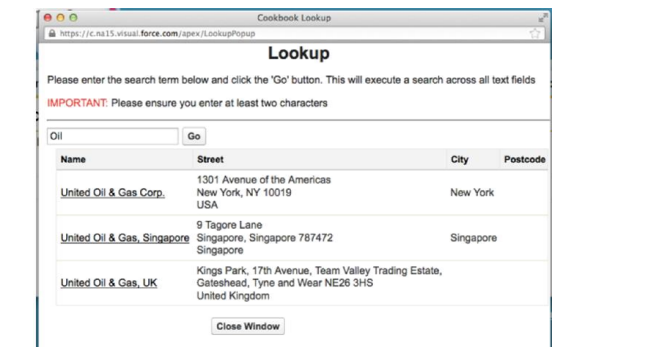

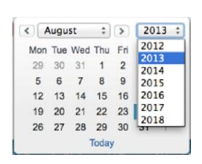

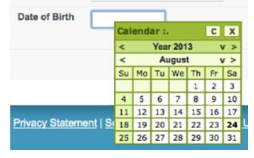

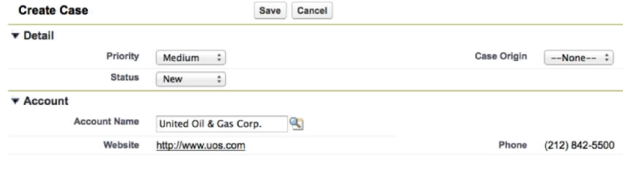

Save Cancel

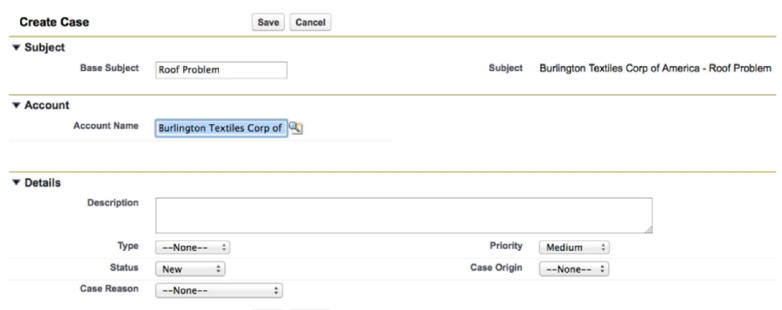

Save Cancel

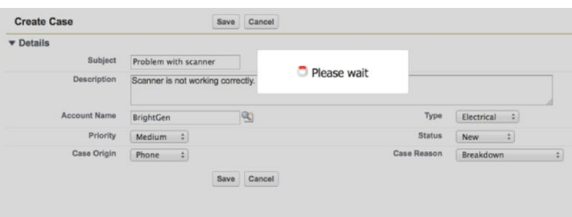

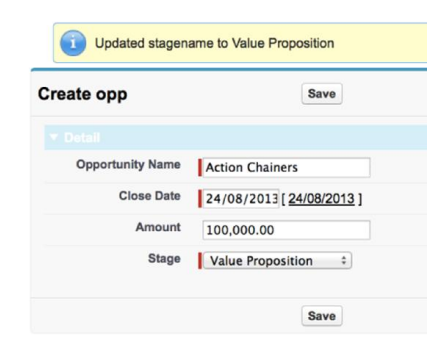

# **Chapter 4: Managing Records**

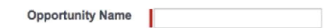

### **Ex** Create Contact

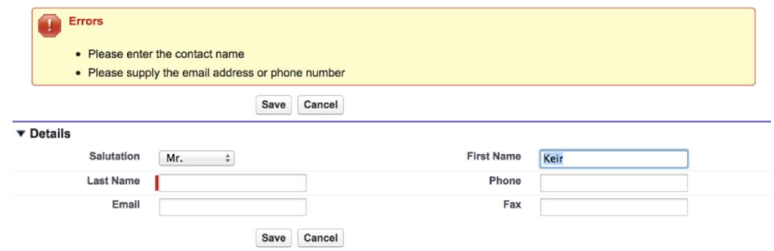

### Create Contacts

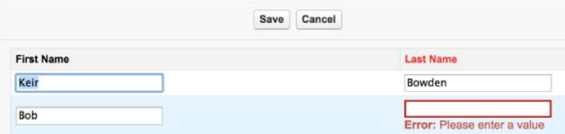

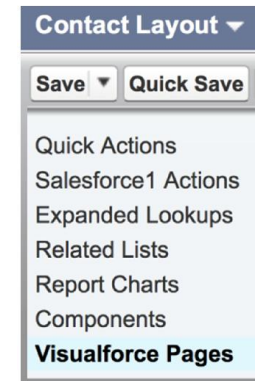

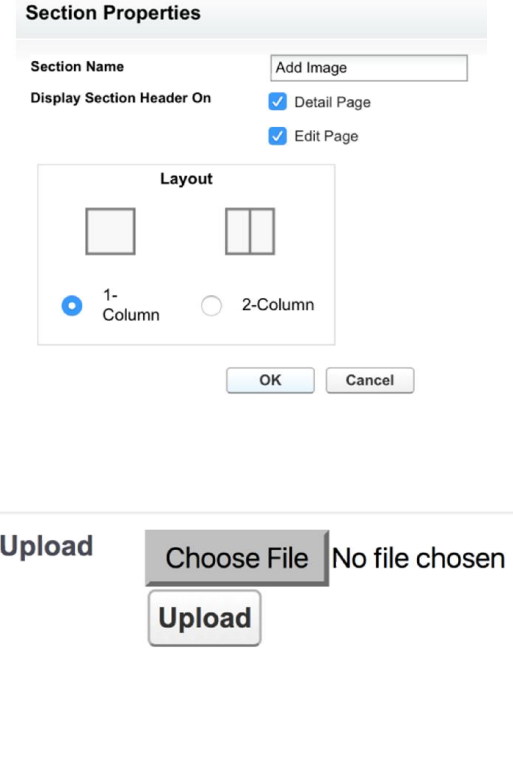

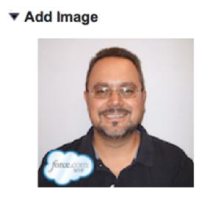

### Manage Attachments

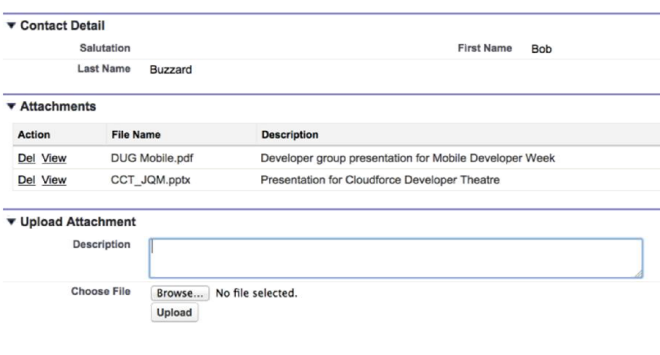

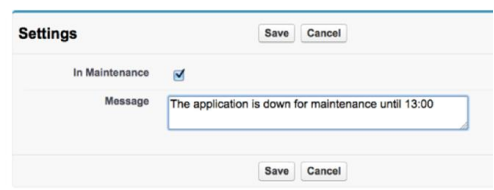

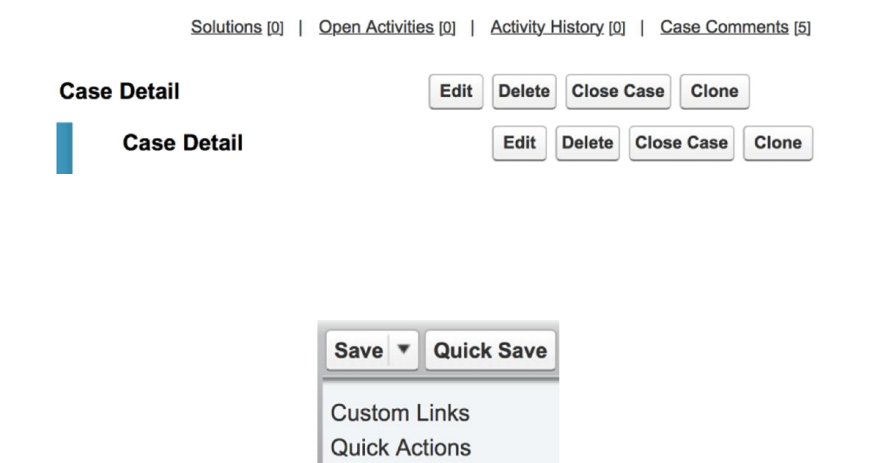

Salesforce1 Actions **Expanded Lookups Related Lists Report Charts Visualforce Pages** 

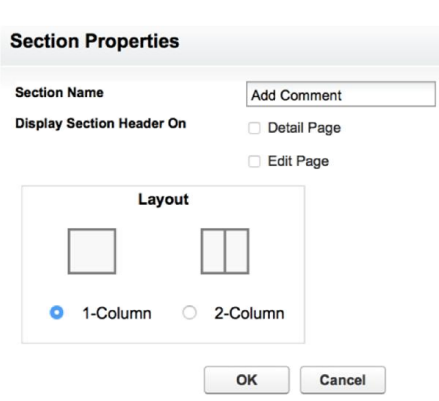

#### **Case Detail**

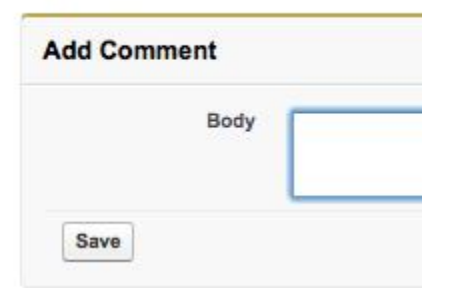

Case Comments New Action Comment Edit | Del Created By: Keir Bowden (18/05/2013 09:56)

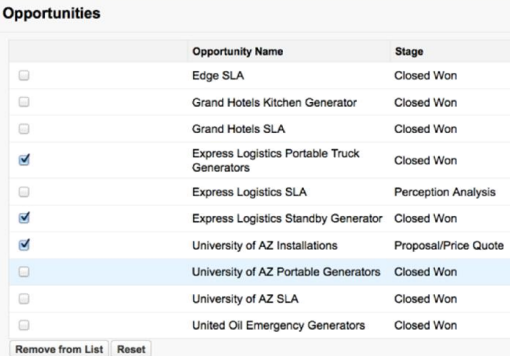

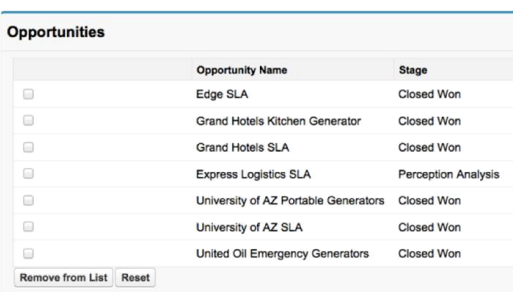

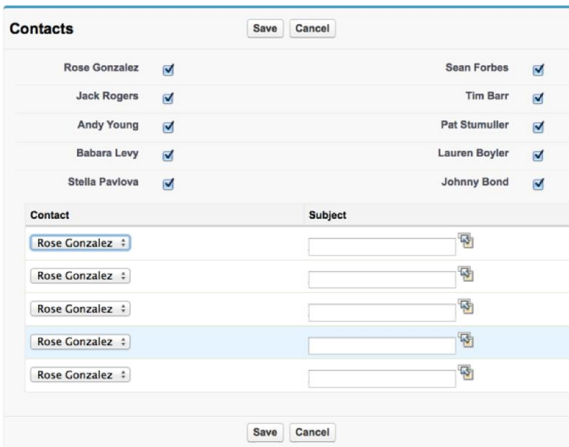

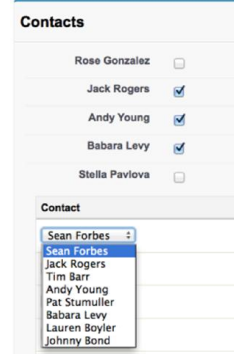

### Reactive Create Account

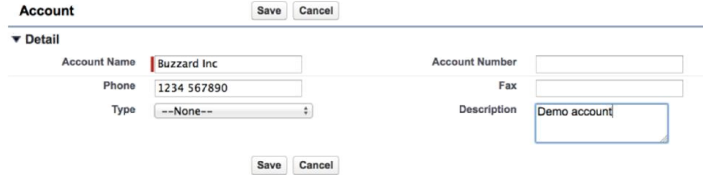

#### Reactive Create Account

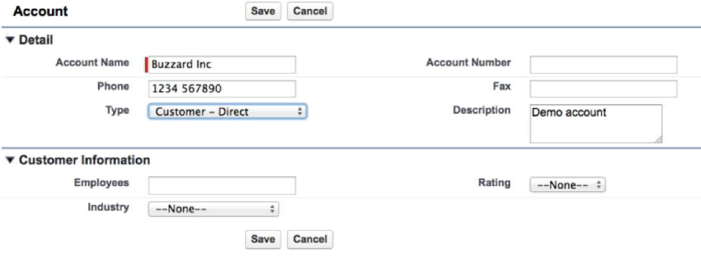

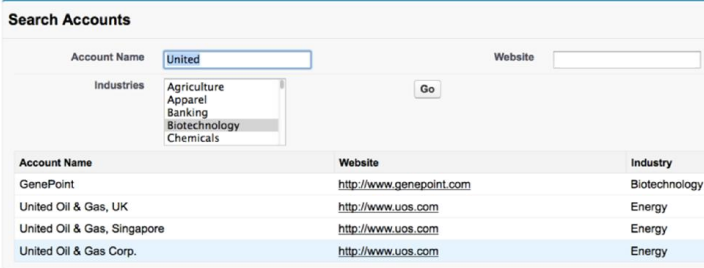

# **Chapter 5: Managing Multiple Records**

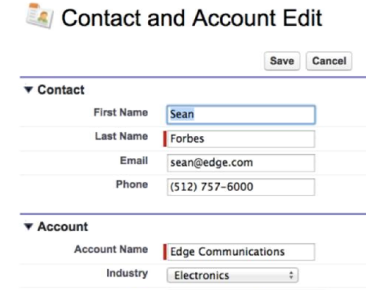

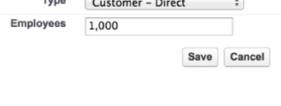

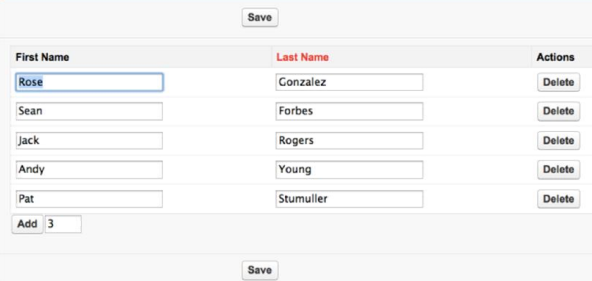

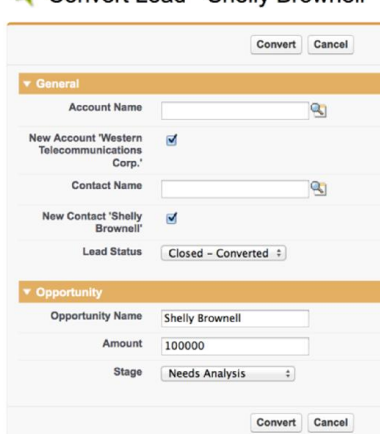

### Convert Lead - Shelly Brownell

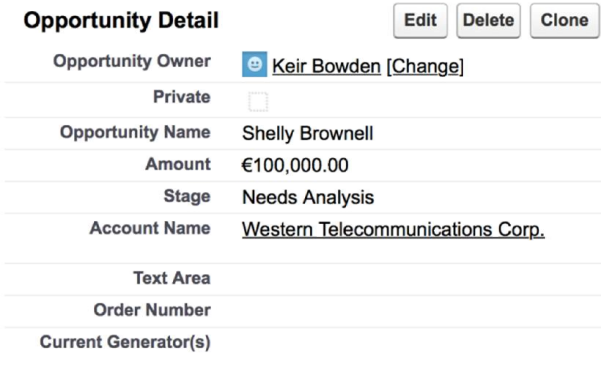

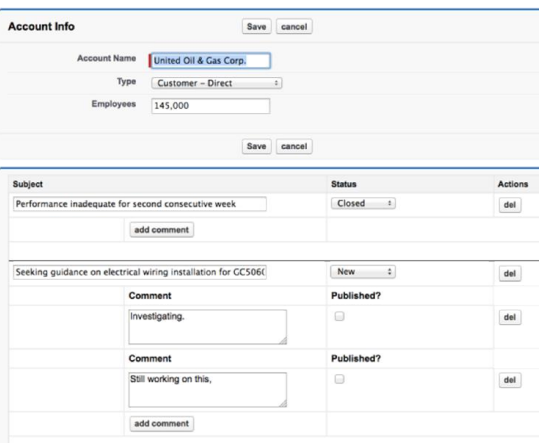

#### Double Click to Edit

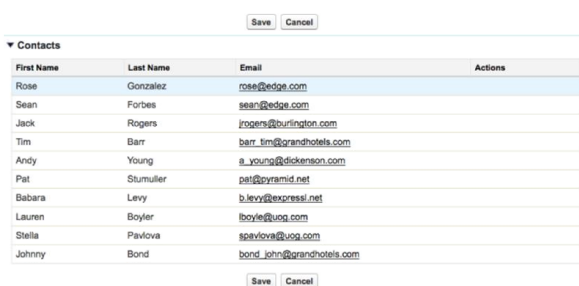

### Double Click to Edit

Save Cancel

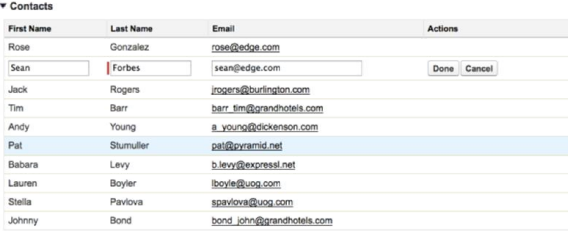

Save Cancel

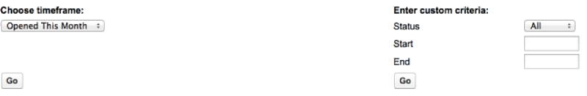

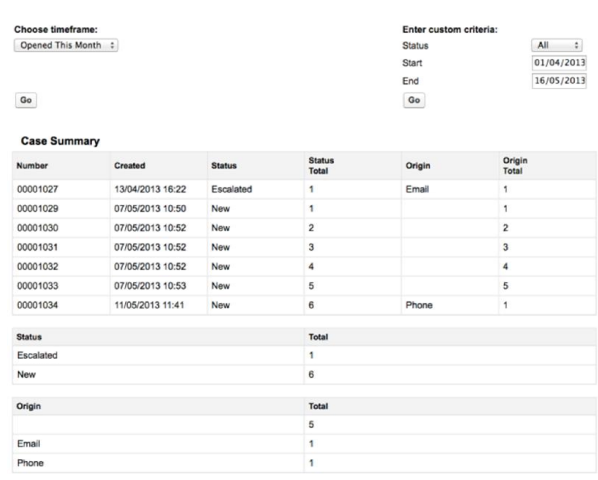

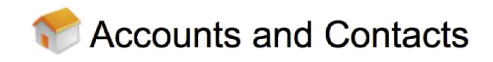

Account BrightGen contacts:

• Kathy Snyder

Account Burlington Textiles Corp of America contacts:

- · Jack Rogers
- Account Dickenson plc contacts:
	- Andy Young

Account Edge Communications contacts:

• Sean Forbes<br>• Rose Gonzalez

Account Express Logistics and Transport contacts:

- 
- Josh Davis<br>• Babara Levy

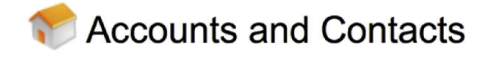

Account Edge Communications contacts:

- · Rose Gonzalez
- Sean Forbes

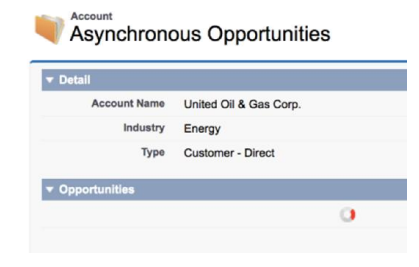

### Assumt<br>Asynchronous Opportunities

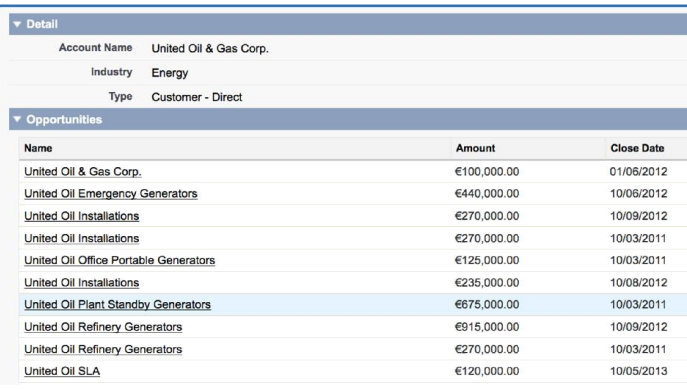

### **Chapter 6: Visualforce Charts**

Opportunity Value - Last 12 Months - executed on 25/08/2013

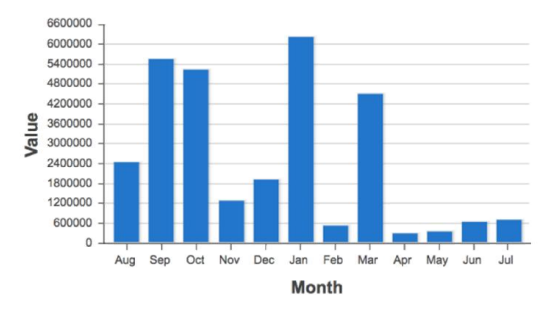

Cases Closed - Last 12 Months - executed on 25/08/2013

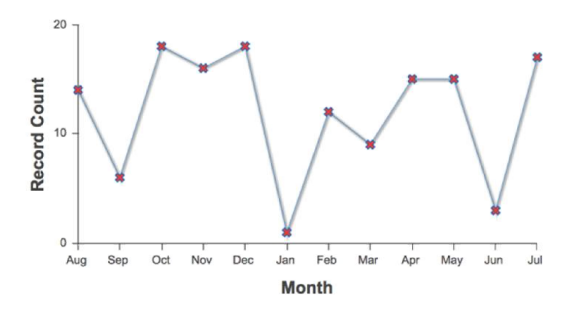

Opportunity Value - Last 12 Months - executed on 25/08/2013

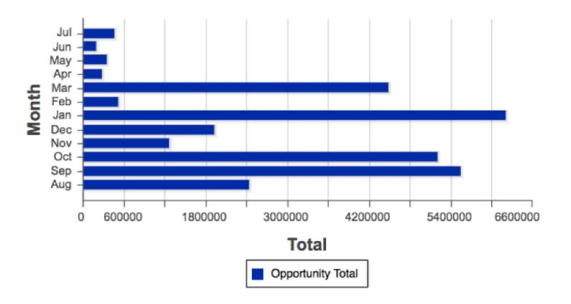

Opportunities Won/Lost - Last 12 Months - executed on 25/08/2013

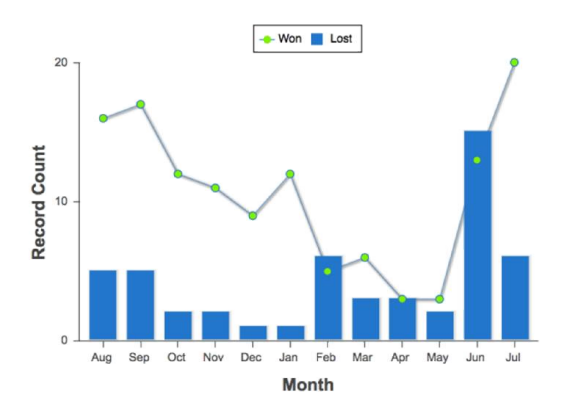

Opportunity Value - Last 12 Months - executed on 25/08/2013

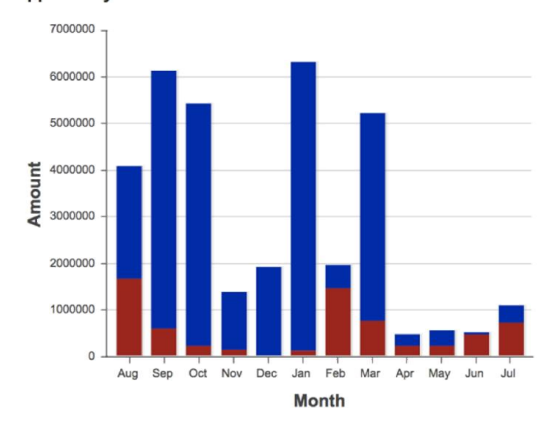

Opportunity Value - Last 12 Months - executed on 25/08/2013

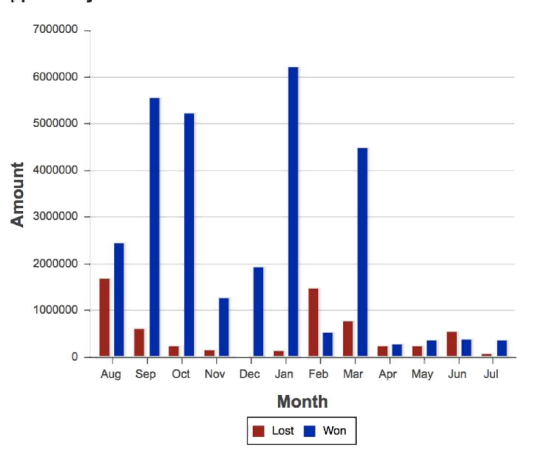

Opportunities Overview - Last 12 Months - as of 25/08/2013

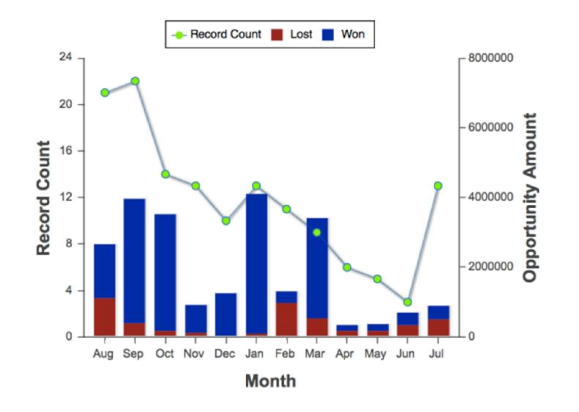

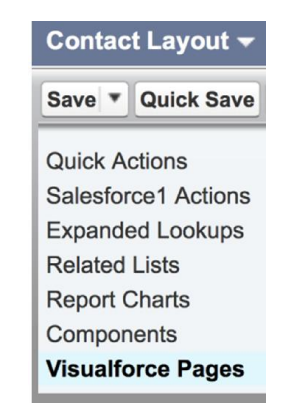

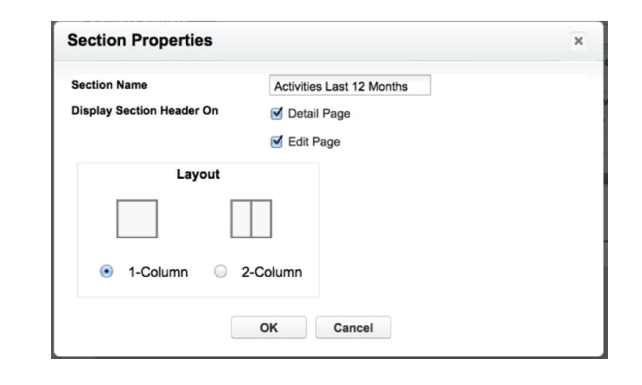

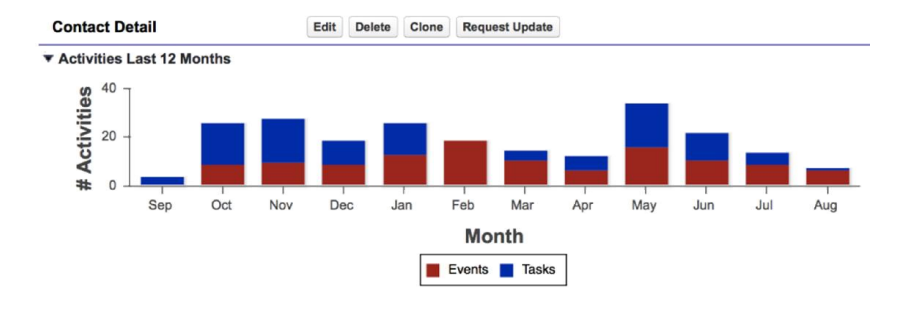

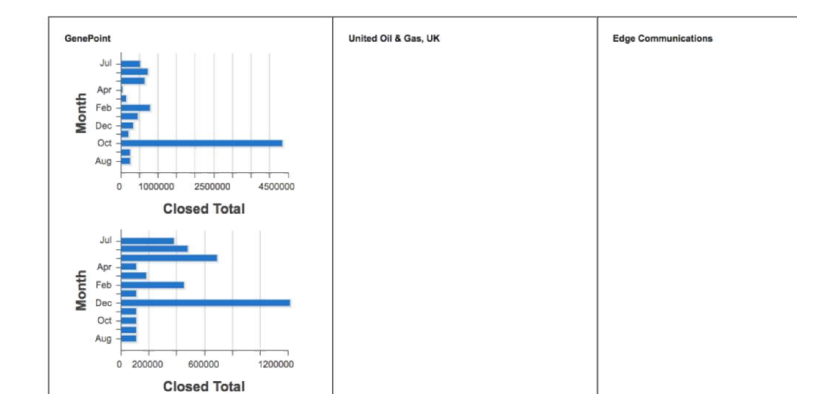

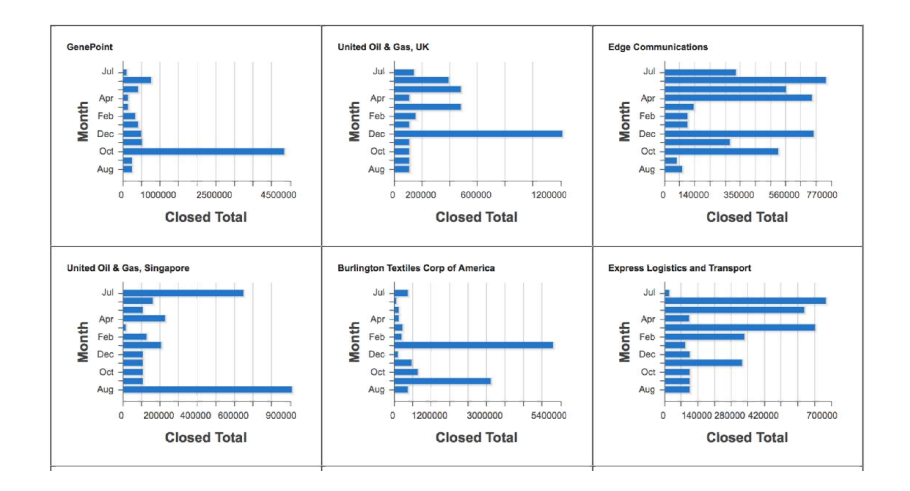

# **Chapter 7: Enhancing the Client with JavaScript**

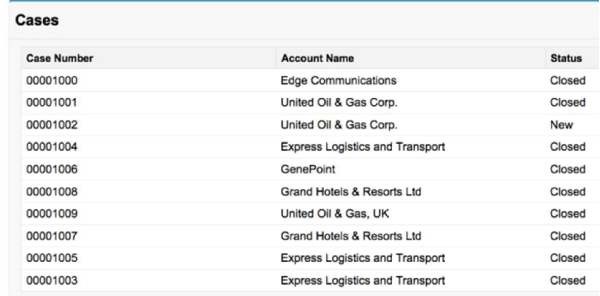

Going to tab in 4 seconds

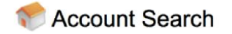

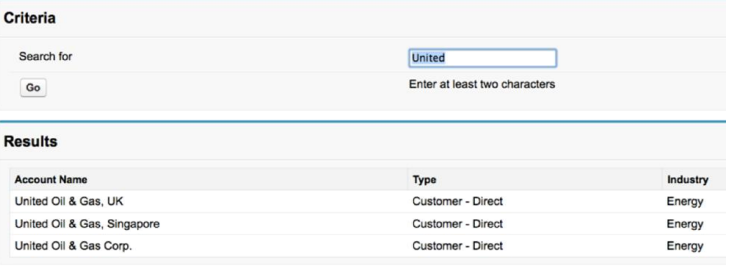

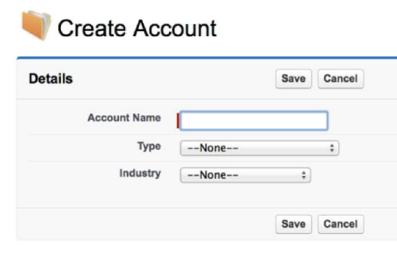

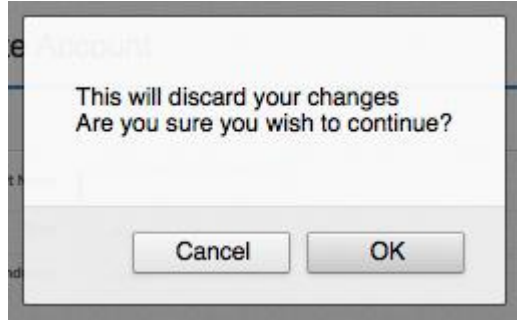

### Create Opportunity

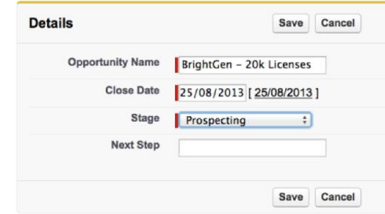

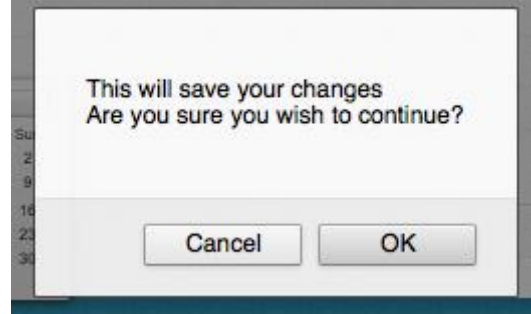

### Onload Opportunity

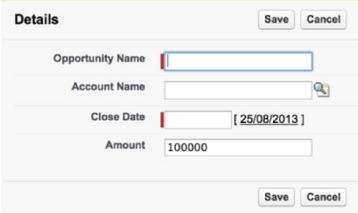

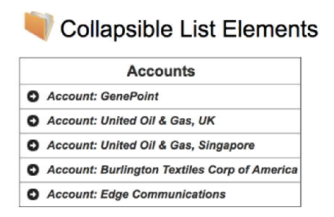

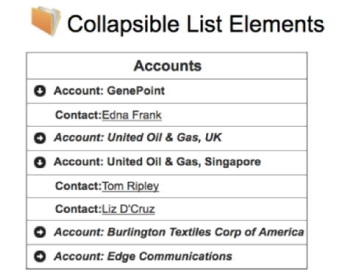

#### Contact Create

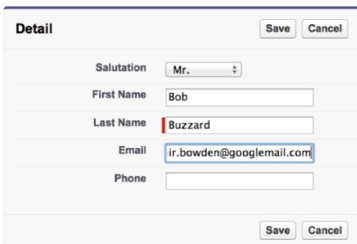

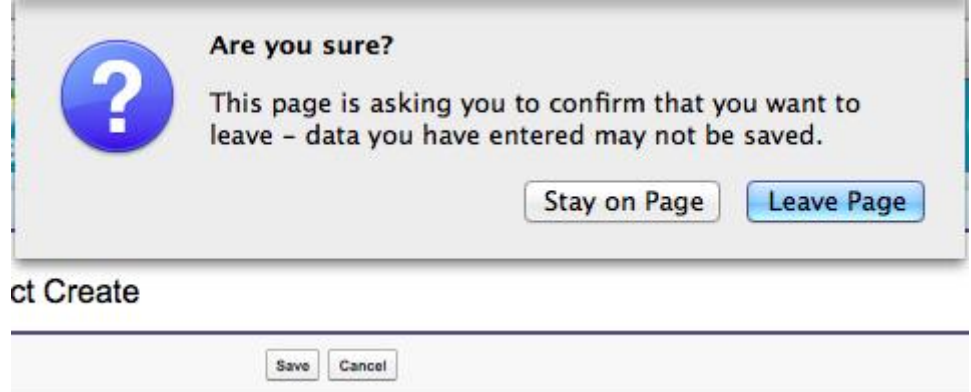

# Remote Create Lead

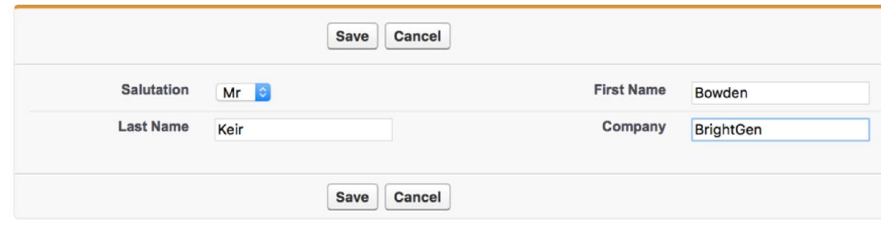

# **Chapter 8: Force.com Sites**

http:// vfcookbook

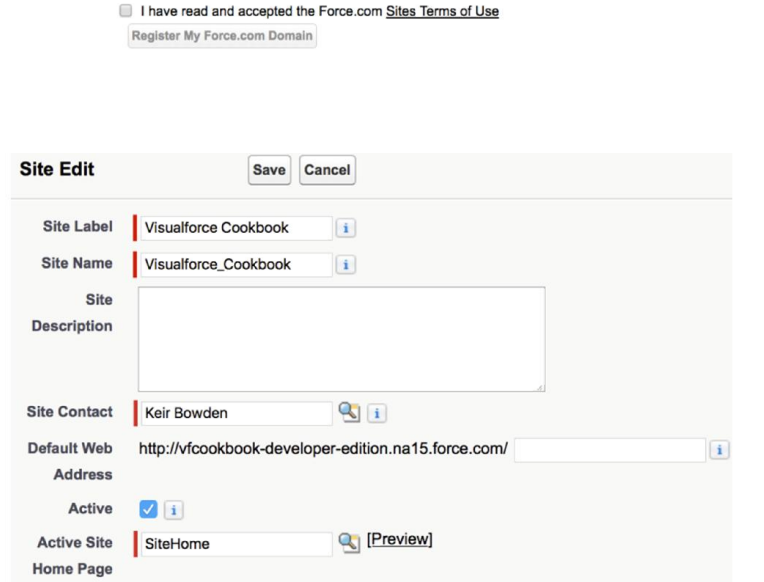

-developer-edition.eu5.force.com Check Availability

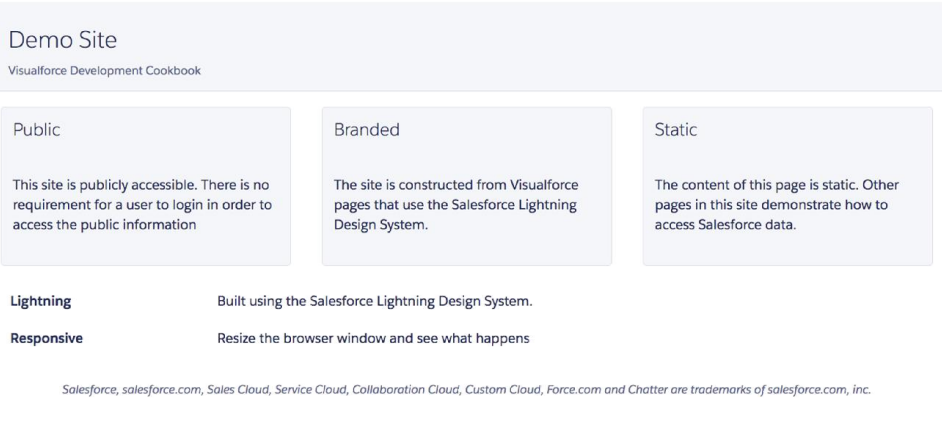

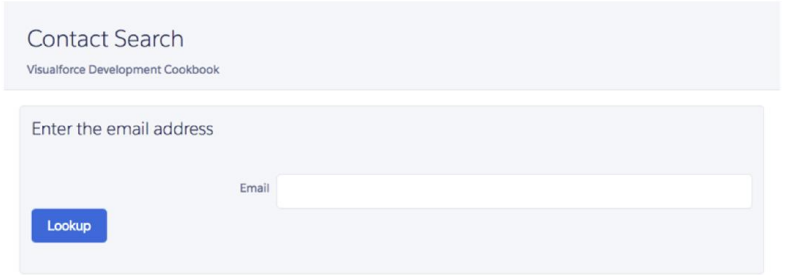

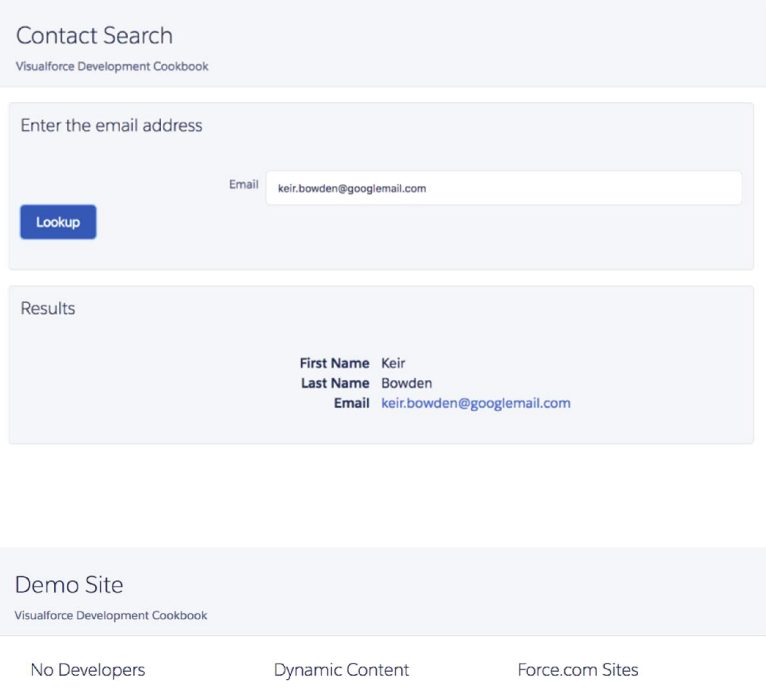

You don't need a developer to<br>change the content. The layout of<br>the site, on the other hand,<br>requires Visualforce skills. This content has been retrieved Force.com Sites provide from the Salesforce database.<br>Updating the content will update unauthenticated access to Salesforce data. the site, subject to cache expiration. Lightning Built using the Salesforce Lightning Design System. Responsive Resize the browser window and see what happens

Salesforce, salesforce.com, Sales Cloud, Service Cloud, Collaboration Cloud, Custom Cloud, Force.com and Chatter are trademarks of salesforce.com, inc.

### Demo Site

Visualforce Development Cookbook

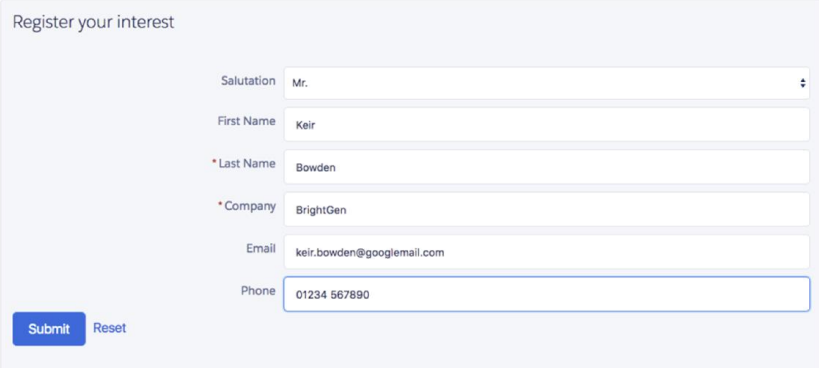

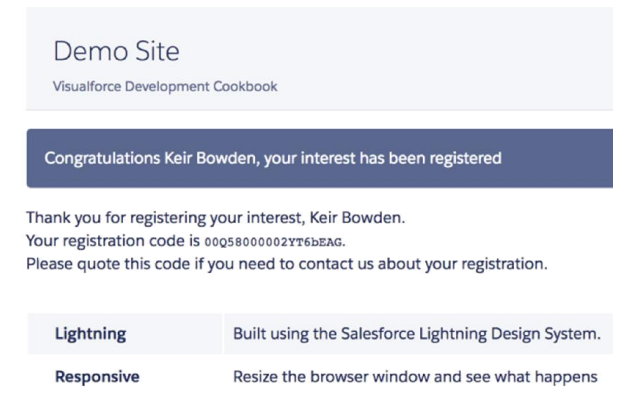

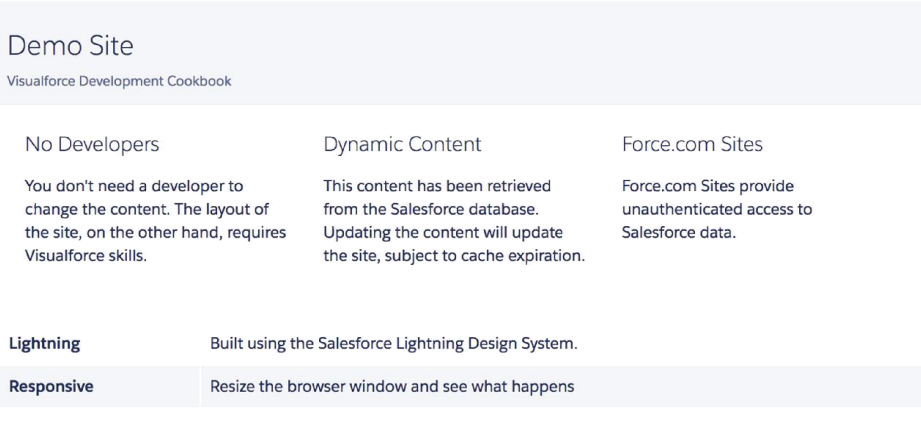

Salesforce, salesforce.com, Sales Cloud, Service Cloud, Collaboration Cloud, Custom Cloud, Force.com and Chatter are trademarks of salesforce.com, inc.

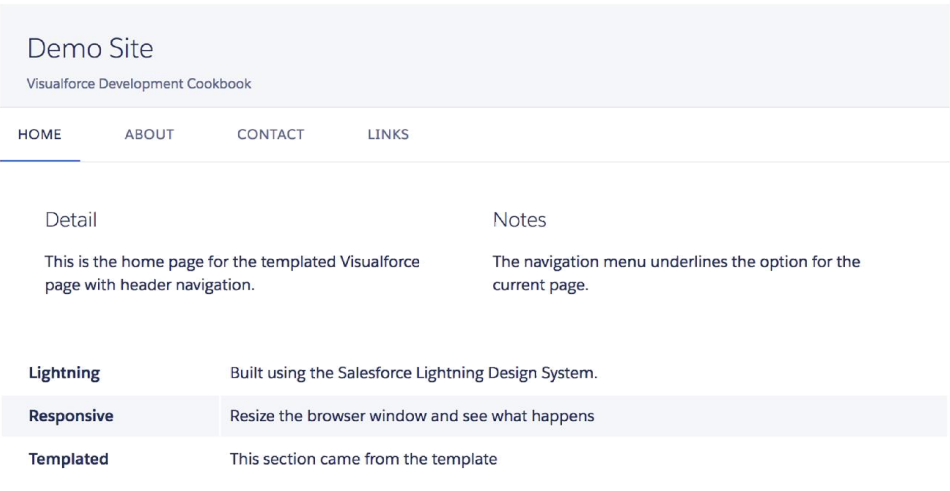

Salesforce, salesforce.com, Sales Cloud, Service Cloud, Collaboration Cloud, Custom Cloud, Force.com and Chatter are trademarks of salesforce.com, inc.

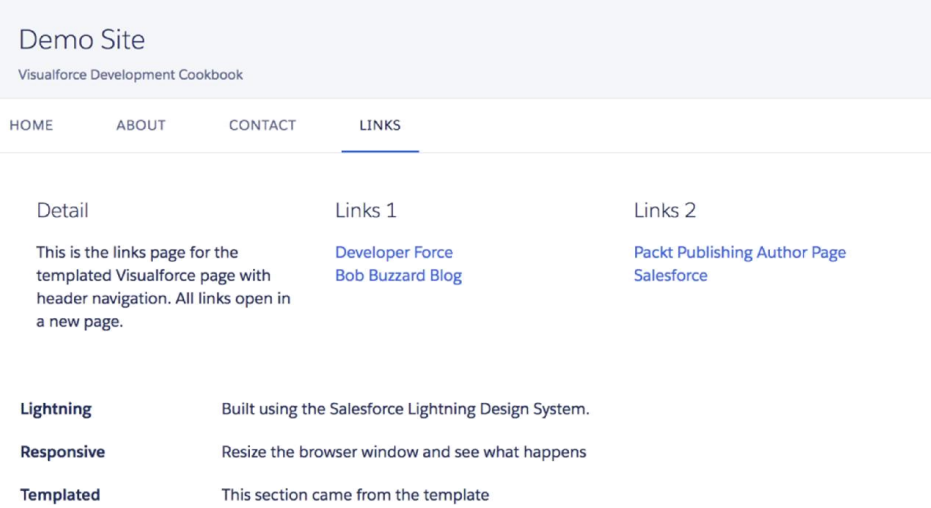

Salesforce, salesforce.com, Sales Cloud, Service Cloud, Collaboration Cloud, Custom Cloud, Force.com and Chatter are trademarks of salesforce.com, inc.

Demo Site

Visualforce Development Cookbook

• Chapter 1

• Chapter 2

#### **Chapter 1 - General Utilities**

 $\bullet$  Chapter 3

**Overriding Standard Buttons** Data Driven Styling Turning off an Action Poller Visualforce in the Sidebar Passing Parameters to Action Methods Reacting to URL Parameters Passing Parameters between Visualforce Pages Popup Window Launch Page **Testing a Custom Controller** 

Chapter 2 - Custom Components

Testing an Extension Controller

Passing Parameters to Components Updating Parameters in Components Passing Action Method Parameters to Components Data Driven Decimal Places Custom Iterator Components Set Value into Controller Multi-Select Related Object Notify Parent Page Controller

Chapter 3 - Capturing Data using Forms

Editing a record in Visualforce

### Demo Site

Visualforce Development Cookbook

#### **Table of Contents** 1. Overriding Standard Buttons Recipe 1 How to Override a Standard record view to take the user to a Visualforce page Recipe 2 Recipe 3 Lorem ipsum dolor sit amet, consectetur adipiscing elit. Fusce non pretium metus. In pulvinar vel lacus sed feugiat. Quisque a nunc tempus, dictum felis vel, ornare sapien. Mauris euismod iaculis imperdiet. Donec in nibh lectus. Aliquam erat volutpat. Curabitur laoreet felis est, eget aliquet est dignissim eget. Ut id elementum arcu. Nam lacinia commodo arcu ut sodales. Vestibulum tellus nunc, facilisis non mauris vitae, vulputate egestas augue. Aenean ipsum sapien, eleifend id mattis eu, placerat quis neque. Maecenas vel odio quam. 2. Data Driven Styling Use an action poller to query the controller from the page until a condition is true, then disable the poller

### Standard Header

Visualforce Development Cookbook

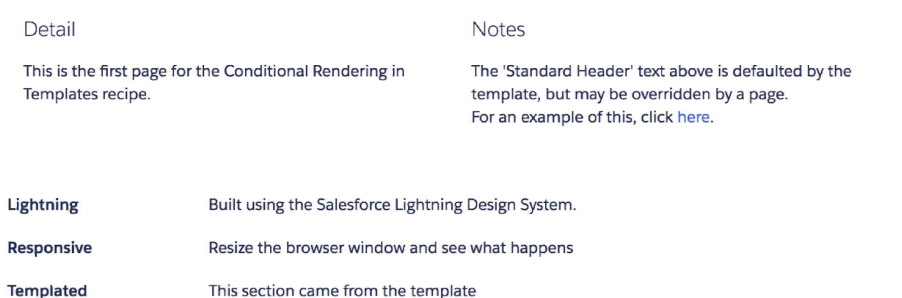

Salesforce, salesforce.com, Sales Cloud, Service Cloud, Collaboration Cloud, Custom Cloud, Force.com and Chatter are trademarks of salesforce.com, inc.

### **Custom Header**

Visualforce Development Cookbook

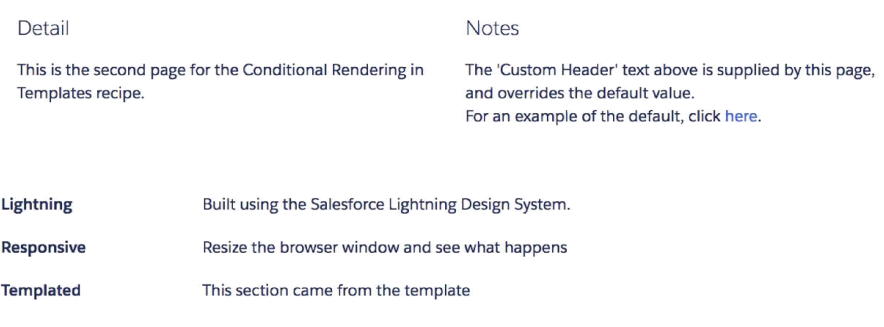

Salesforce, salesforce.com, Sales Cloud, Service Cloud, Collaboration Cloud, Custom Cloud, Force.com and Chatter are trademarks of salesforce.com, inc.

# **Chapter 9: Visualforce in Salesforce1**

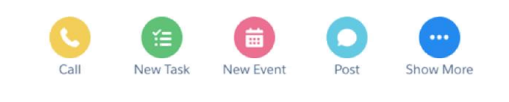

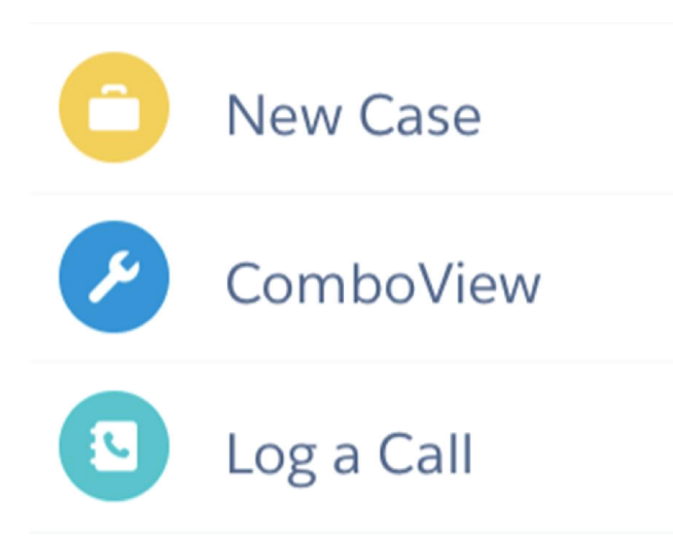

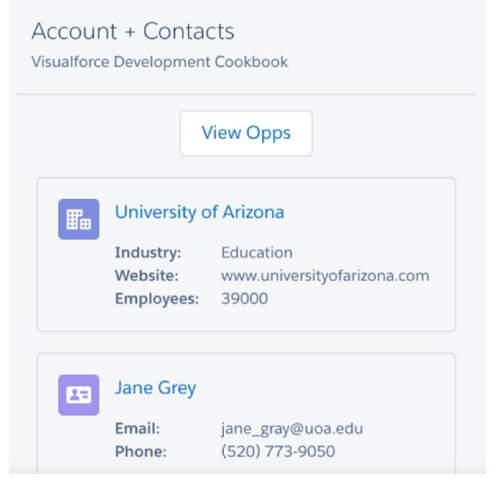

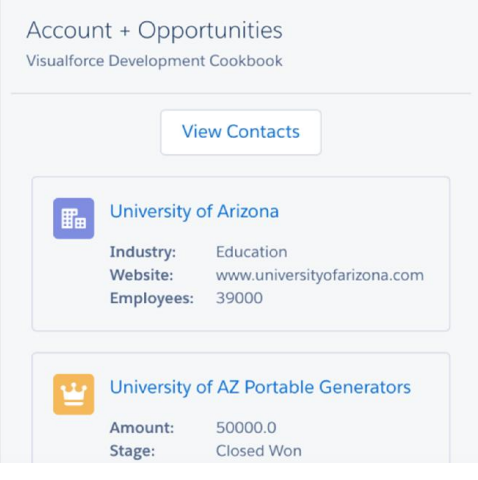

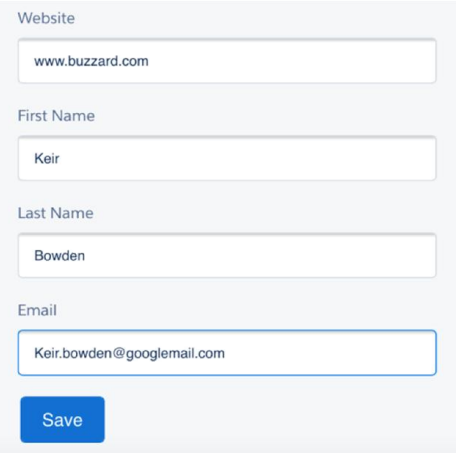

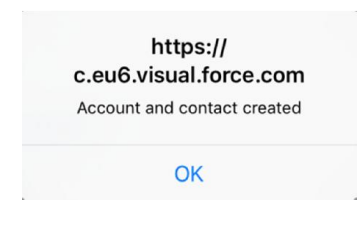

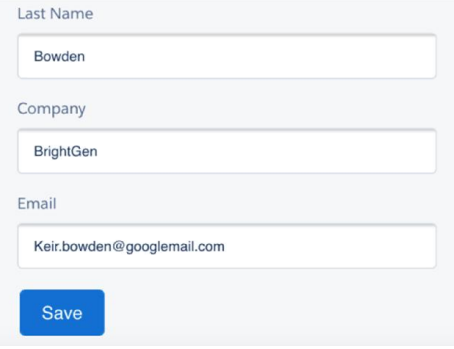

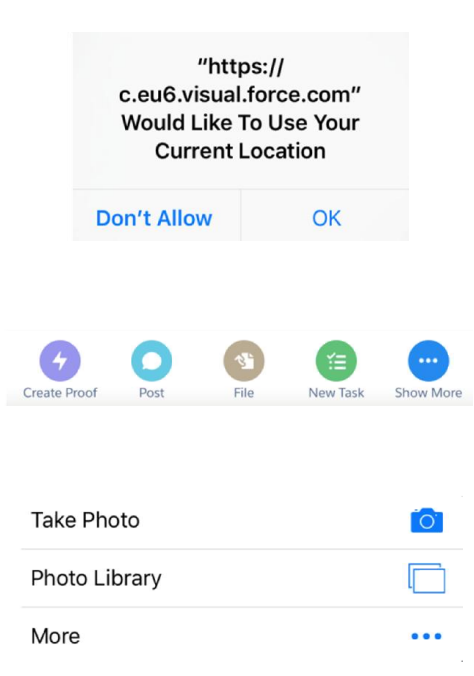

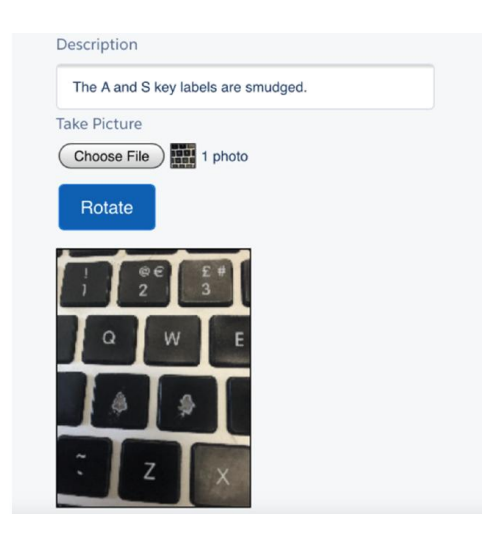

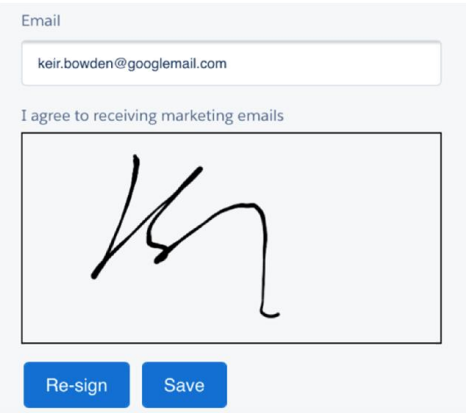

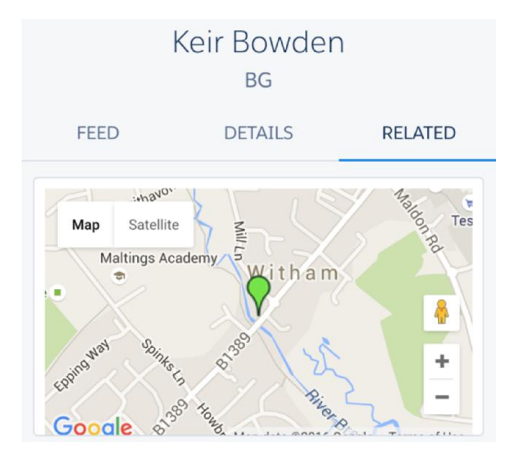

#### QR Code

Visualforce Development Cookbook

Scan the code below on your mobile device to open the account record in Salesforce1

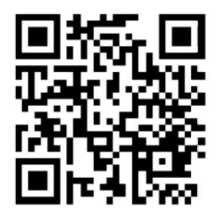

# **Chapter 10: Troubleshooting**

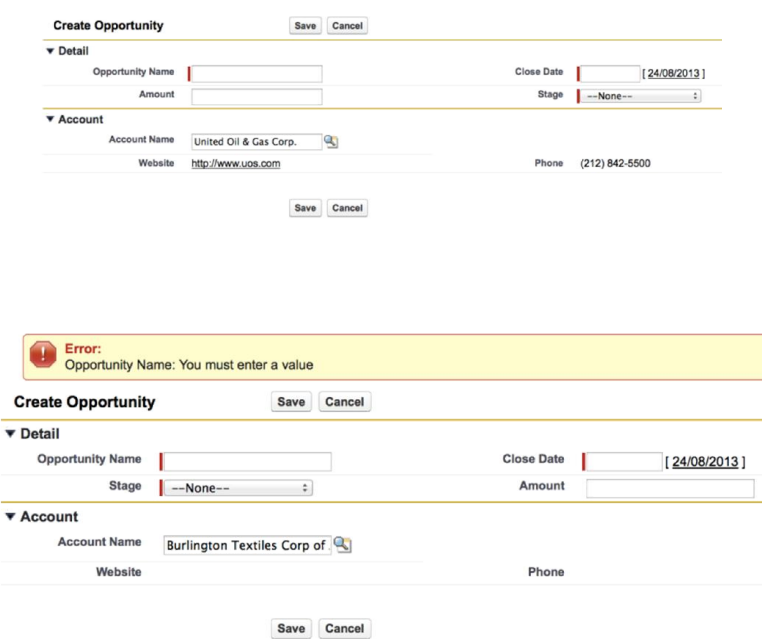

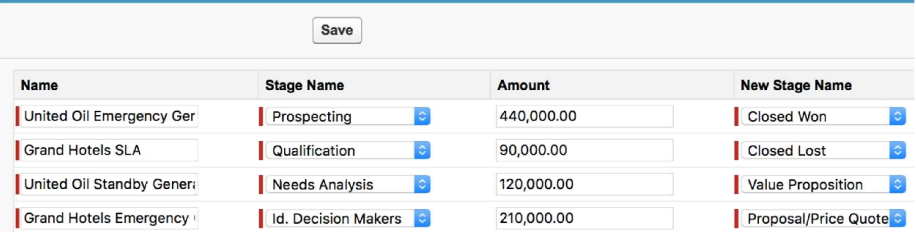

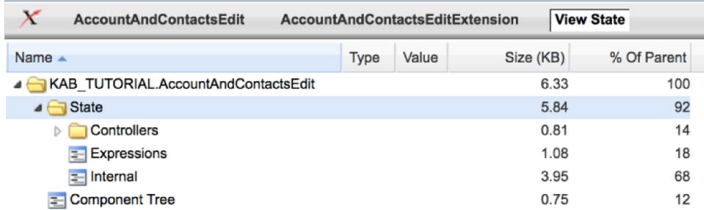

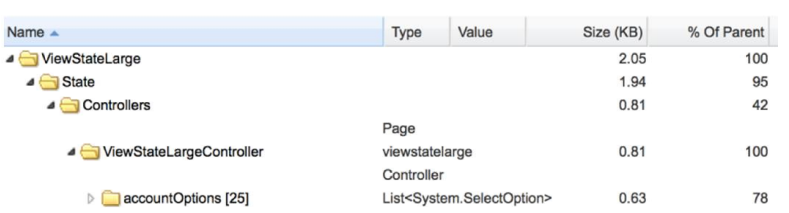

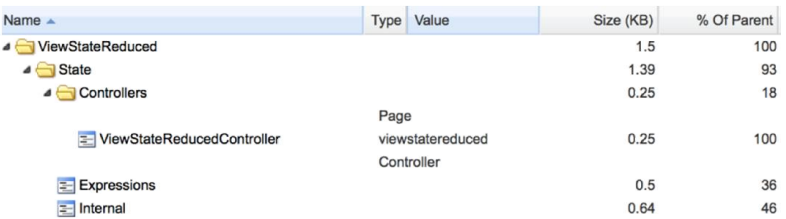

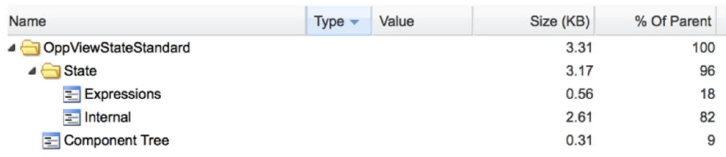

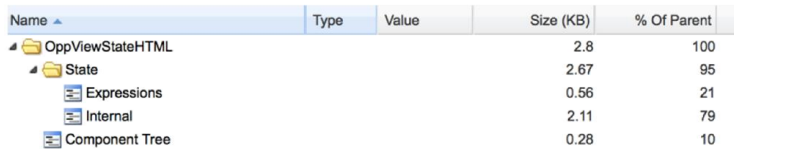

# Debugging Visualforce<br>Controller Generates Debug Log

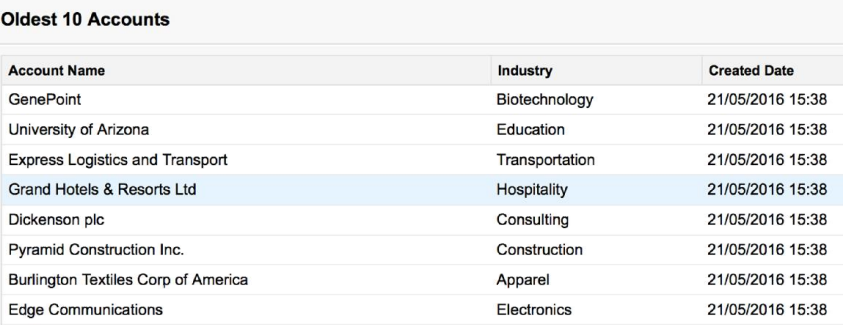

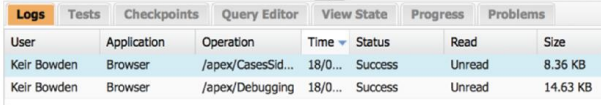

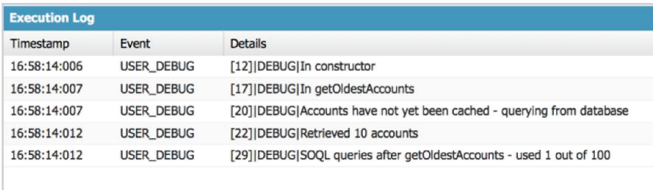

This Frame Executable |V Debug Only |Filter | Click here to filter the log

Debugging Visualforce<br>
Logging to the page

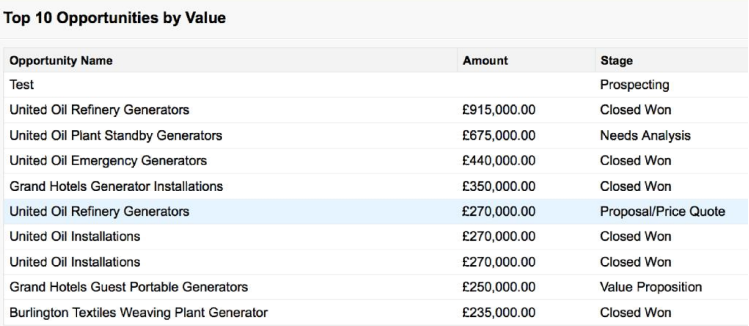

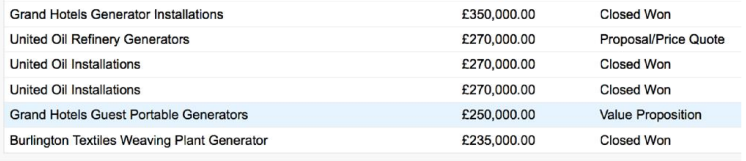

#### **Debug Logs**

2016-06-11 05:43:21 : In constructor 2016-06-11 05:43:21 : In getTop10Opps 2016-06-11 05:43:21 : Opportunities have not yet been cached - querying from database 2016-06-11 05:43:21 : Retrieved 10 opportunities 2016-06-11 05:43:21 : SOQL queries after getTop10Opps - used 1 out of 100